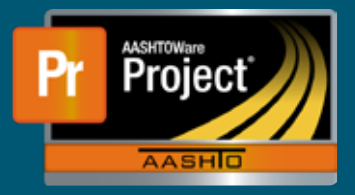

## **AWP Log In QRG AWP Log In QRG**

**1.** Most State of Nebraska employees will see this screen as the initial login screen for <br>AASHTOWers Preject AASHTOWare Project. AASHTOWare Project.

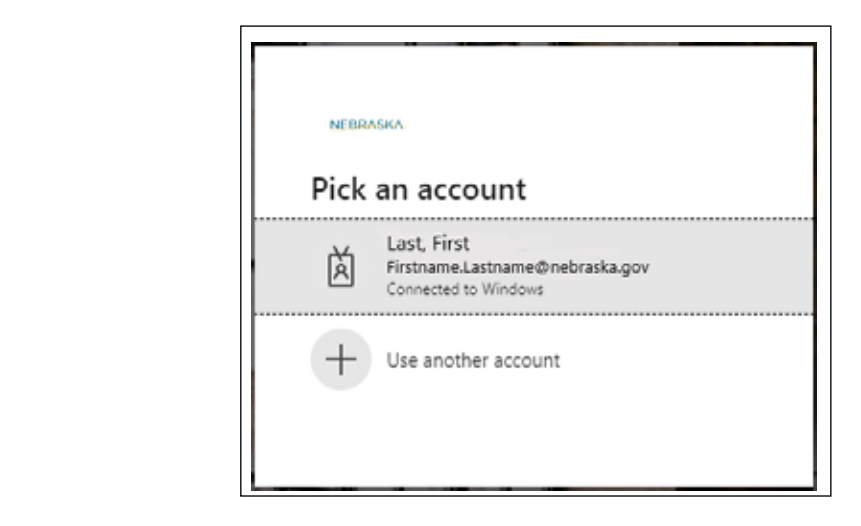

Simply click on the email address and the system will automatically log in or it will prompt for the password. click on th

**2.** Everyone else should see this as the initial login screen for AASHTOWare Project. password. 2. Everyone else should see this as the initial login screen for AASHTOWare Project.

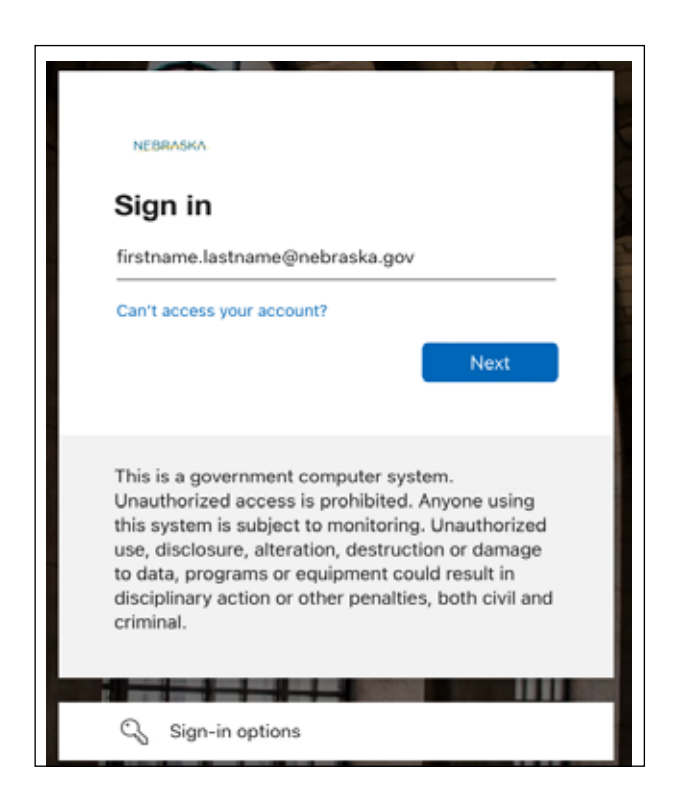

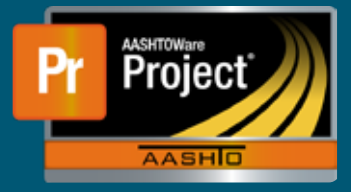

## **AWP Log In QRG AWP Log In QRG**

If the second screen is the one you see, type in your STN ID and add "@nebraska.gov" at the end. While this appears to be an email address, those who are not employees of the State of Nebraska do not actually have an email address as it may appear.

**a**. Type in firstname.lastname@nebraska.gov where you would put your ID in place of the"firstname.lastname" section "firstname.lastname" section

Once past the initial step, this screen will be prompting for password. Once past the initial step, this screen will be prompting for password.

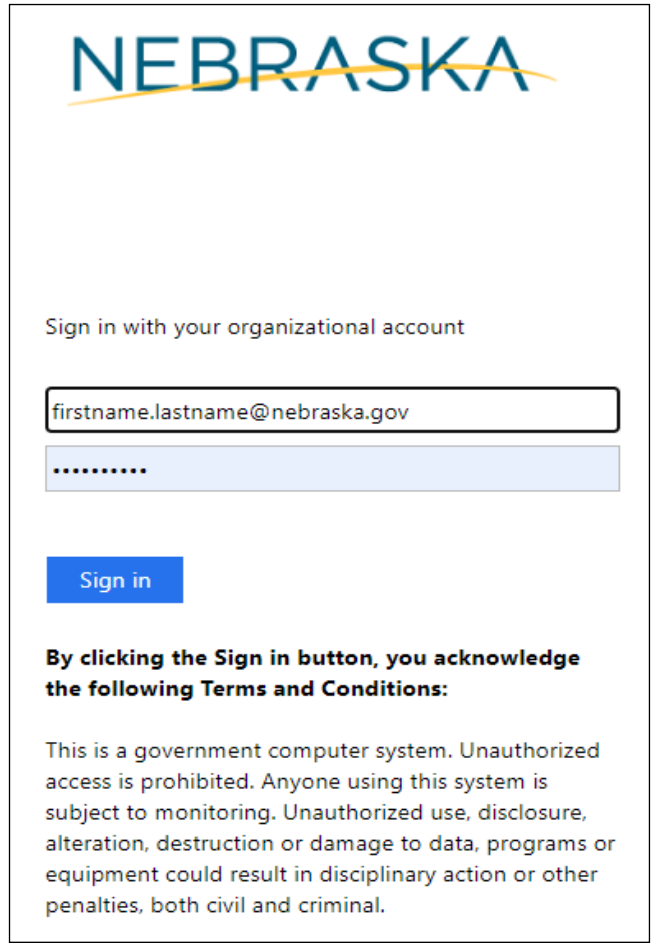

After typing in the password and clicking on "Sign in", the application should log in and appear as normal. After typing in the password and clicking on "Sign in", the application should log in and appear as Alter ty

Moving forward, after the first login, users will likely experience their computer recalling what Moving forward, after the first login, users will likely experience their computer recalling what account was last used to sign into NDOT's AASHTOWare Project system and the user will simply account was last used to sign into NDOT's AASHTOWare Project system and the user will simply select their user ID from the screen. In some cases, the system may even complete/attempt to do a select their user ID from the screen. In some cases, the system may even complete/attempt to do a single sign on, saving the user from entering a password. This depends on how the user has their single sign on, saving the user from entering a password. This depends on how the user has their browser/computer setup with the account being used to log in and is not something we can push out browser/computer setup with the account being used to log in and is not something we can push out for all users. for all users.

*2*